# **Release E - Build**

This page describes how to build release E version of Non-RT RIC.

**Note: In general, there is no need to build the images manually. All images for the release are available in nexus image repositories. Please refer to the page [Release E - Run in Docker](https://wiki.o-ran-sc.org/display/RICNR/Release+E+-+Run+in+Docker) for running the release E Non-RT RIC.** 

Details of the architecture can be found from [Release E](https://wiki.o-ran-sc.org/display/RICNR/Release+E) page.

- [Project Requirements](#page-0-0)
- [Build Code](#page-0-1)
	- <sup>o</sup> [Build nonrtric containers](#page-0-2)
		- [Build the code and create docker images](#page-0-3)
	- [Build near-rt-ric-simulator container](#page-1-0)
		- **[Create docker image](#page-1-1)**
	- <sup>o</sup> [Build nonrtric / Control panel and gateway containers](#page-1-2)
		- **[Build the code and create docker images](#page-2-0)**

## <span id="page-0-0"></span>Project Requirements

- Java 11 (make sure that JAVA\_HOME environment variable points to correct Java version)
- Docker and docker-compose (latest)
- git (latest) for downloading code repos
- Maven 3.6
	- **Note:** There are several build-time dependencies for ONAP Maven modules. Your Maven build settings will need to access the ONAP Maven repos, as described on [this ONAP wiki page](https://wiki.onap.org/display/DW/Setting+Up+Your+Development+Environment#SettingUpYourDevelopmentEnvironment-Maven). (A sample ONAP Maven [settings file](https://git.onap.org/oparent/plain/settings.xml) is available).

# <span id="page-0-1"></span>Build Code

## <span id="page-0-2"></span>**Build nonrtric containers**

Download the nonrtric repo::

```
 git clone "https://gerrit.o-ran-sc.org/r/nonrtric" -b e-release
```
#### <span id="page-0-3"></span>**Build the code and create docker images**

To build docker images of r-app-catalogue, information-coordinator-service, policy-management-service, helm-manager, dmaap-adaptor, dmaap-mediatorproducer as well as images for the use caseso-du-slice-assurance ando-ru-closed-loop-consumer.

```
cd nonrtric
mvn clean install -Dmaven.test.skip=true
```
After build, you should be able to see logs like this:

```
ugin:2.22.2:integration-test (default) @ dmaap-adaptor
      Tests are skipped.
 [NFO
INFO
      --- maven-failsafe-plugin:2.22.2:verify (default) @ dmaap-adaptor ---
 INFOT
 INFOT
      Tests are skipped.
INFO
 INFOT
              n-install-plugin:2.5.2:inst<mark>all (default-install)</mark> @ dmaap-adaptor ---
INFO
-<br>[INFO] Installing /Users/chengkaiyan/oran/nonrtric/dmaap-adaptor-java/target/dmaap-adaptor-1.0.1-SNAPSHOT.jar to /Users/chengkaiyan/.m2/repository/org/o-ran-sc/nonrtric/dmaap-ad<br>[INFO] Installing /Users/chengkaiyan/oran/
 NFOINFOT
                                           ptor:1.0.1-SNAPSHOT]:
                                                                                build.ta
                                                                                             766 millised
INFO
      DOCKER> [o-ran-sc/nonrtric-dmaap-adaptor:1.0.1-SNAPSHOT]: Built image sha256:4d0a
 INFOT
              [o-ran-sc/nonrtric-dmaap-adaptor:1.0.1-SNAPSHOT]: Tag with 1.0.1-SNAPSHOT, latest
INFO
           INFOT
INFO]
     Building nonrtric 2.2.0-SNAPSHOT
                                                                          [6/6]-----------------------[ pom ]----------------------
INFOT
 NFO<sub>1</sub>
 INFOT
      --- maven-clean-plugin:2.5:clean (default-clean) @ nonrtric ---
INFO
 ENFOT
            ven-install-plugin:2.4:insta<mark>ll (default-install) @ nonrtric ---</mark>
.<br>[INFO] Installing /Users/chengkaiyan/oran/nonrtric/pom.xml to /Users/chengkaiyan/.m2/repository/org/o-ran-sc/nonrtric/2.2.0-SNAPSHOT/nonrtric-2.2.0-SNAPSHOT.pom_
 INFOT
INFO] Reactor Summary:
INFO
[INFO] al-policy-management-service 2.3.1-SNAPSHOT ....... SUCCESS [ 25.954 s]<br>[INFO] al-policy-management-service 1.2.1-SNAPSHOT ..... SUCCESS [ 25.954 s]<br>[INFO] r-app-catalogue 1.0.2-SNAPSHOT ............................
 [NFO]
               ---------
 INFOT BUILD SUCCESS
      ------
```
If the build was successful images with following name and tag shall be built, use the command 'docker images' to view newly built images in the local docker registry.

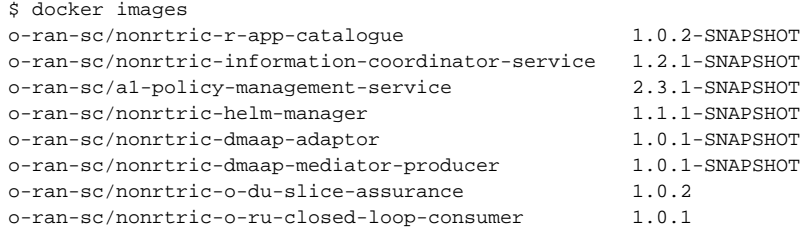

### <span id="page-1-0"></span>**Build near-rt-ric-simulator container**

Download the near-rt-ric-simulator repo (defaults to master branch - the simulator supports all available A1 versions):

git clone "<https://gerrit.o-ran-sc.org/r/sim/a1-interface>"

#### <span id="page-1-1"></span>**Create docker image**

To create docker image near-rt-ric-simulator (note that the given image name must match the name given in docker startup later):

```
cd a1-interface/near-rt-ric-simulator
docker build -t near-rt-ric-simulator:latest .
```
#### You can check that the image is in docker using:

<span id="page-1-2"></span>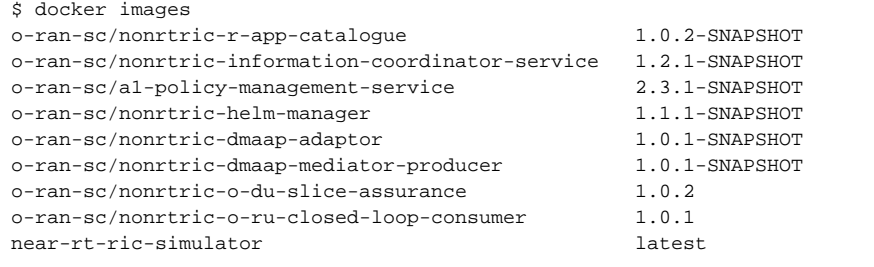

# **Build nonrtric / Control panel and gateway containers**

Download the nonrtric repo:

```
 git clone "https://gerrit.o-ran-sc.org/r/portal/nonrtric-controlpanel" -b e-release
```
## <span id="page-2-0"></span>**Build the code and create docker images**

```
cd nonrtric-controlpanel
cd nonrtric-gateway
mvn clean install -Dmaven.test.skip=true
docker build --build-arg JAR=nonrtric-gateway-1.1.0-SNAPSHOT.jar -t o-ran-sc/nonrtric-gateway:1.1.0-SNAPSHOT .
cd ../webapp-frontend
docker build -t o-ran-sc/nonrtric-controlpanel:2.3.0-SNAPSHOT .
```
#### You can check that the image is in docker using:

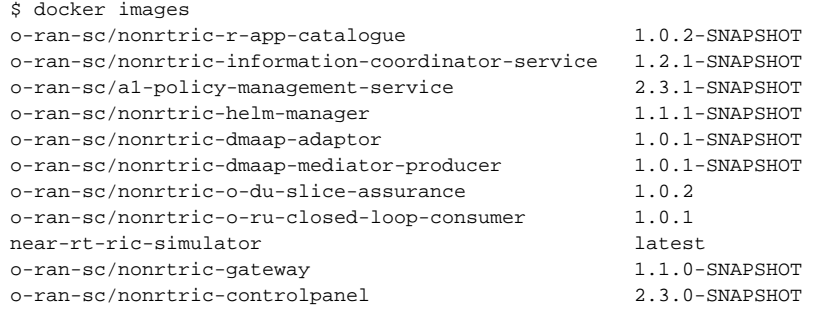